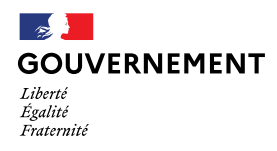

**Direction générale de la cohésion sociale**

## *La lettre Mandoline*

*Septembre 2021 - N°4*

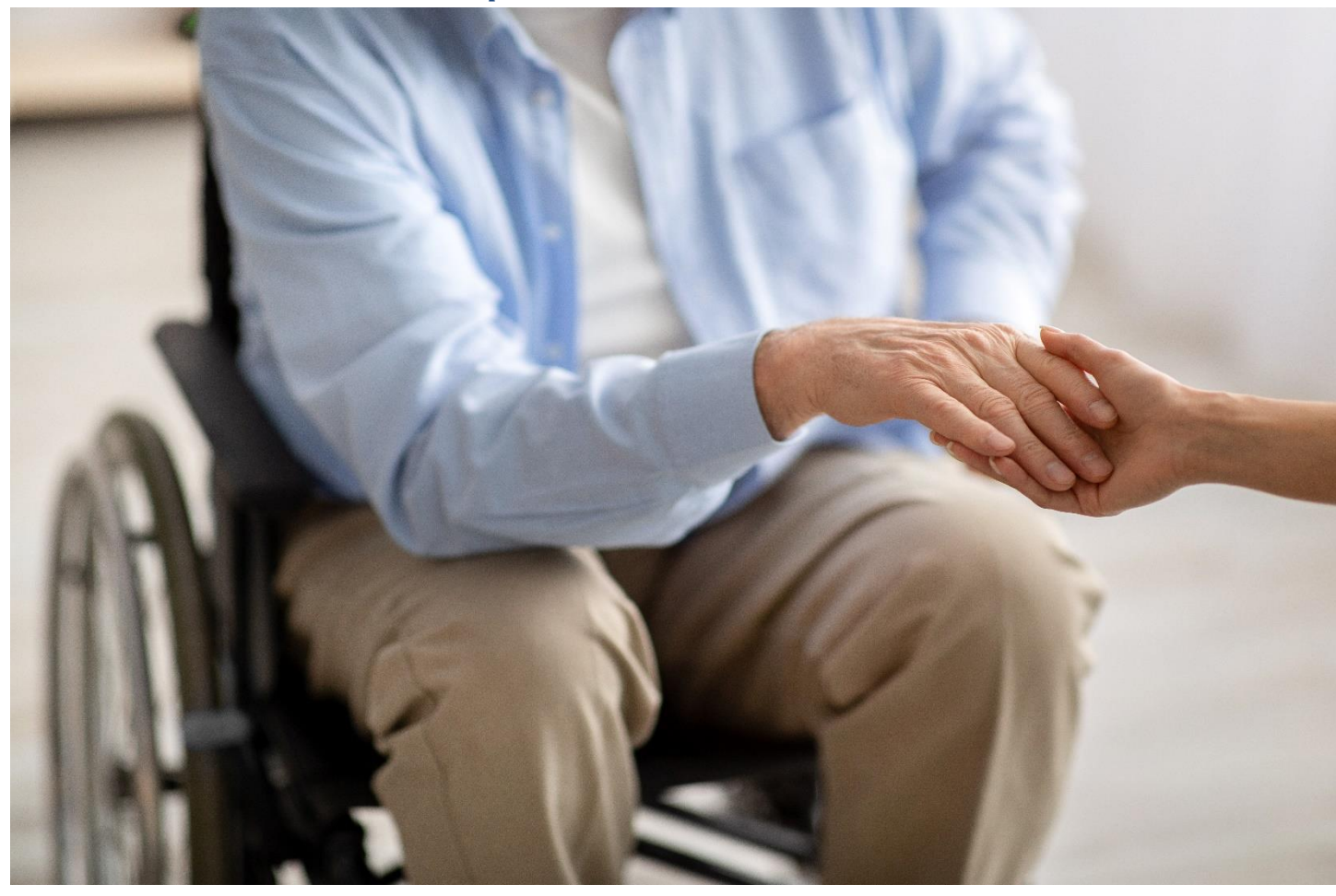

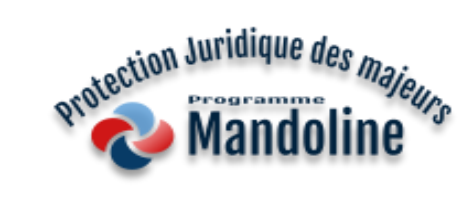

## **Sommaire**

- A la une : Edito Parole d'utilisateurs
- Actualités : Point sur l'avancée des travaux
- Foire aux questions (FAQ)

Direction générale de la cohésion sociale (DGCS) Bureaux : 10-18 place des cinq martyrs du lycée Buffon – 75014 Paris Mèl : dgcs-si-pjm@social.gouv.fr

# **A la une**

# **Edito | Parole d'utilisateurs**

**Madame Ore MABEL** Directrice adjointe Association CRIFO – Département de la Loire-Atlantique

Lancé en 2019, le programme Mandoline, a pour objectif de « faciliter l'ensemble des missions et activités des acteurs de la protection juridique des majeurs au quotidien ». Sur cette base, son développement s'est décliné en différentes étapes, dont la mise en place de la plateforme numérique de financement des services mandataires E-FSM (Financement des services mandataires en ligne).

Dans ce cadre, pour la mise en place du projet 3 : « Simplifier et sécuriser le processus du financement des services mandataires », plusieurs associations comme la nôtre ont été sollicitées dans le but d'évaluer les nouvelles fonctionnalités développées. La qualité de réalisation de ce programme, se caractérise justement, par la mise en place, à chaque étape de son développement, de « groupes miroirs » avec la participation d'associations utilisatrices.

Plusieurs « groupes miroirs » se sont succédés dont l'objectif était d'évaluer la saisie du formulaire en ligne du « Compte Administratif », du « Budget Prévisionnel », des « Activité & indicateurs du Budget Prévisionnel » et des « Activité & indicateurs du Compte Administratif ».

Ces temps de travail, en distanciel, ont permis d'utiliser l'outil avec nos propres données en temps réel et ainsi de vérifier : les importations des données, les reports, les calculs et résultats et l'exportation des données vers la DDETS. Nous avons pu, lors de ces rencontres, non seulement prendre en main l'outil mais aussi poser nos questions et permettre ainsi d'ajuster certains paramétrages et/ou de donner des pistes de développements futurs.

L'avantage de l'outil E-FSM est principalement de dématérialiser et de sécuriser les envois des documents à la DDETS.

À noter qu'il sera nécessaire que les outils internes à chaque association ou service, soient compatibles afin de faciliter l'importation des données sur E-FSM et ainsi éviter la saisie manuelle de celles-ci. Cette activité serait fastidieuse surtout pour les associations ou les services ayant en charge un grand nombre de mesures de protection.

# **Actualités**

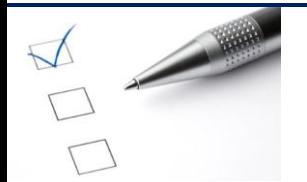

## **Point sur l'avancée des travaux**

## **Produit 1 Simplifier les échanges entre les différents acteurs de la PJM**

Pour rappel, le produit 1 est actuellement composé des outils suivants : le site [e-MJPM](https://emjpm.fabrique.social.gouv.fr/) qui permet aux professionnels de communiquer de manière sécurisée et un [portail](https://pjm.social.gouv.fr/) éditorial destiné à informer les professionnels et le grand public sur les objectifs, références juridiques, obligations du métier de mandataire professionnel.

## **Les travaux d'été : L'harmonisation nécessaire des numéros de répertoire général (RG)**

A sa mise en place en 2018, il n'y avait pas de format prédéfini pour normaliser les numéros RG sur eMJPM qui étaient hétérogènes et parfois, doublonnés (deux mesures disposaient d'un même numéro RG). Nous avons décidé d'y remédier en les harmonisant.

Pour atteindre cette cible, nous avons échangé avec plusieurs magistrats et mandataires utilisateurs de la plateforme. Dans la continuité des contacts pris, nous avons lancé une opération d'uniformisation des numéros RG le mercredi 11 aout 2021.

Voici quelques précisions concernant le format du numéro RG :

- Un numéro RG doit être composé de 8 caractères alphanumériques (chiffres et lettres). Si vous disposez de moins de 8 caractères, nous vous recommandons de rajouter un "0" au début de votre numéro RG.
- La barre oblique (/) n'étant pas un caractère alphanumérique, elle doit être supprimée.

Mise en pratique :

- Pour beaucoup de tribunaux le numéro RG est composé ainsi "21/B/00167". Désormais, il faut le saisir ainsi : "21B00167".
- Pour les mesures indiquées de la sorte : "21/00167", avec 7 caractères sans compter le symbole « / », il convient de rédiger le numéro RG au format suivant : "02100167". En effet, nous attendons 8 caractères et vous demandons donc de le préfixer d'un "0".

Désormais, nous vous recommandons d'adopter ce même format lors de l'ajout d'une mesure sur votre compte e-MJPM.

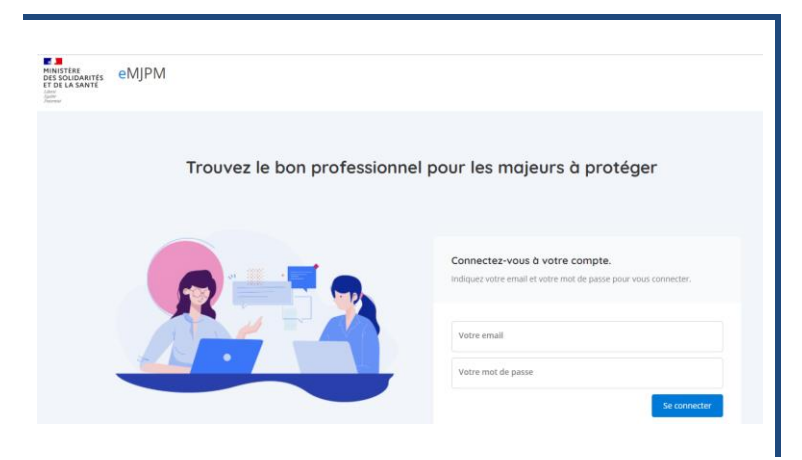

## **Rentrée 2021 : Reprise du déploiement et amélioration de l'accessibilité de la plate-forme**

### **Durant le prochain semestre, nous allons notamment concentrer nos efforts sur 2 axes :**

- Déploiement d'eMJPM pour toute la France. Nous avons conscience que la plateforme est utilisée de manière hétérogène. Ainsi, notre objectif est d'atteindre 70% de départements utilisateurs de la plateforme d'ici la fin de l'année. Pour cela, nous allons rentrer en contact avec les agents de l'état, les mandataires et les magistrats.
- Rendre eMJPM accessible. Suite à l'audit de la plateforme le 25 aout 2021, nous constatons que le site n'est pas conforme aux règles d'accessibilité RGAA<sup>1</sup>. Aussi, nous allons prioriser les chantiers à venir afin de rendre le site plus inclusif. Nous avons pour objectif de rendre le site conforme RGAA 4 à hauteur de 75%.

## **Produit 2**

 $\overline{a}$ 

## **Simplifier et sécuriser le processus de gestion et de suivi des paiements des mandataires individuels**

Pour rappel, la dématérialisation complète de la facturation de 2300 mandataires individuels est en cours de développement.

### **Les travaux estivaux ont permis l'avancement de deux points importants :**

 Les préparatifs organisationnels et techniques pour l'articulation avec Chorus sont achevés et un atelier avec quelques départements va être organisé vers le début du mois d'octobre pour s'assurer de la prise en compte de l'ensemble des besoins.

L'atelier va permettre d'explorer :

- 1) le circuit de signature de la demande de paiement et révéler d'éventuels nouveaux acteurs à intégrer,
- 2) les champs à ajouter pour produire l'annexe 5 et éventuellement d'autres documents à enregistrer.
- Toutes les fiches individuelles de calcul peuvent désormais être préparées et imprimées d'un seul clic par les mandataires. Cette action vise à simplifier le processus de réalisation et dégager une économie de temps significative dans le quotidien des mandataires.

<sup>&</sup>lt;sup>1</sup> RGAA : Référentiel général d'amélioration de l'accessibilité - L'accessibilité numérique consiste à rendre les services en ligne accessibles aux personnes en situation de handicap.

#### **Produit 3 Simplifier et sécuriser le processus de gestion des campagnes budgétaires et de tarification**

Pour rappel le produit 3 a pour but de simplifier et de sécuriser le processus de financement des services mandataires via une plateforme en ligne.

**L'outil de financement des services mandataire - eFSM sera bientôt mis en ligne !** La prochaine campagne budgétaire 2022 aura lieu sur vos ordinateurs.

Les services mandataires pourront commencer par soumettre leurs budgets prévisionnels et les formulaires d'indicateurs via la plateforme en ligne. Ceci soulagera les boites de réception des autorités de tarification qui, en un clic, pourront consulter les documents budgétaires des services rattachés à leur département ou leur région.

### **Afin de préparer la mise en ligne, les équipes projets d'eFSM et du programme MANDOLINE se mobilisent pour offrir aux futurs utilisateurs un outil ergonomique et simple d'utilisation.**

## **Pour cela, plusieurs actions ont été entreprises** :

 Un calendrier d'inscription a été diffusé à l'ensemble des services mandataires de France leur permettant de sélectionner un créneau de formation parmi les 21 proposés. Les inscriptions aux sessions de formation à l'utilisation de l'outil eFSM ont débuté en juillet 2021.

Point de vigilance : Pour valider une inscription, chaque participant doit impérativement renseigner une adresse électronique. En effet, cette information permet d'envoyer les invitations aux sessions de formation et de créer des comptes SYMBIOSE à chaque personne formée.

- > A ce jour, certains participants n'ont pas rempli d'adresse ou ont mal saisi leur adresse. De ce fait, ils ne pourront recevoir d'invitation. En cas d'absence de réponse de notre part, nous vous invitons à vérifier ce point.
- Des sessions de formation à distance dédiées aux services mandataires ayant débuté le 30/08 se dérouleront jusqu'au 14/10. Durant ces formations, une démonstration complète de l'outil et ses fonctionnalités est effectuée, suivi d'un moment d'échange avec les participants afin de répondre à leurs questions et interrogations. A ce jour, 348 gestionnaires de services de toute la France sont inscrits aux sessions de formation à l'utilisation de l'outil eFSM. Il semble que l'outil de tarification des services mandataires soit très attendu par les utilisateurs !
- Des sessions de formation dédiées aux agents DR/DD seront organisées du 18/10 jusqu'au 25/11.
- Des supports utilisateurs comme des modes opératoires, des vidéos explicatives et une FAQ seront disponibles pour orienter les utilisateurs dès la mise en ligne de l'outil via la plateforme SYMBIOSE. Un compte d'accès à SYMBIOSE sera créé pour chacun des participants à la formation eFSM.
- Malgré la complexité des fichiers Excel numérisés, les équipes se mobilisent pour mettre en ligne un outil accessible à tous. Pour cela, un audit RGAA a été effectué. Nous tentons de prendre en compte tous les retours de l'audit avant le déploiement de l'outil.

## **En parallèle des activités liées au déploiement d'eFSM, les autres activités du projet se poursuivent :**

- Les développements d'eFSM continuent d'avancer afin de mettre en place la gestion des documents, dans le but de permettre à l'utilisateur de transmettre les pièces justificatives accompagnant les formulaires budgétaires à leurs autorités de tarification.
- Les activités de conception se poursuivent également. Nous mettons en œuvre les fichiers du bilan qui permettront aux autorités de tarification d'élaborer une synthèse nationale suite à la réception des documents budgétaires soumis par l'ensemble des services mandataires de France.
- Enfin, l'étape de recettage de l'outil se fait au fur et à mesure de l'avancement des développements. Nous nous assurons que toutes les fonctionnalités prévues sont bien opérationnelles, ce qui parfois peut être chronophage et fastidieux, plus particulièrement pour la vérification des calculs dans l'ensemble des formulaires budgétaires, des agrégations régionales et nationales.

Un étudiant alternant a rejoint l'équipe projet afin de nous épauler dans l'ensemble des activités.

## **Produit 5 Préciser le pilotage et le prévisionnel de la protection juridique des majeurs**

Pour rappel, l'objectif du produit 5 est d'améliorer le pilotage de la politique de la PJM. Le projet vise à faciliter le pilotage d'activités et la prise de décision des agents de l'Etat (Ministères sociaux et Justice)

### **Cet été, une double réflexion a été lancée sur les besoins d'utilisation des données statistiques et leur affichage.**

- Une première réflexion vise à mettre à disposition un service permettant à l'utilisateur de créer un rapport et un second lui offrant une visualisation de rapports préétablis.
- Une seconde réflexion est ouverte actuellement avec des agents « métier » de la DGCS pour définir les maquettes des rapports à mettre à disposition des utilisateurs.

Sur le plan du respect du Règlement Général de la Protection des Données (RGPD), une Analyse d'Impact relative à la Protection des Données (AIPD) sera conduite au cours des prochains mois.

Enfin, sur le plan technique, une première version de l'architecture cible est en vue.

## **Foire aux questions (FAQ)**

## **Qui peut s'inscrire sur** [e-MJPM](https://emjpm.fabrique.social.gouv.fr/) **?**

E-MJPM est un produit à destination des magistrats, des mandataires (individuels, préposés et services) et des agents des directions départementales et régionales. Pour s'inscrire, il suffit de faire une demande de création de compte sur [https://emjpm.fabrique.social.gouv.fr.](https://emjpm.fabrique.social.gouv.fr/) La demande sera ensuite validée par l'équipe support d'e-MJPM. Après cette étape, les personnes pourront se connecter.

## **J'avais créé un compte, mais je ne me souviens pas du mot de passe**

E-MJPM met à disposition un lien « J'ai oublié mon mot de passe », qui permet de choisir un nouveau mot de passe à partir du mail avec lequel le compte a été créé. Il est également possible pour un utilisateur de changer son mot de passe à tout moment depuis son compte.

## **Comment puis-je importer mes mesures ?**

Plusieurs modalités d'import des mesures sont disponibles sur e-MJPM. Les mandataires individuels ont la possibilité de récupérer leurs mesures depuis OCMI, à travers d'un bouton d'import, ou en activant une synchronisation journalière automatique. En ce qui concerne les préposés et les services, ils peuvent importer leurs mesures soit via un fichier soit, pour ceux qui utilisent un éditeur logiciel « connecté » à e-MJPM, via un envoi automatique.

## **Où en est le déploiement d'eMJPM dans mon département ?**

Pour avoir la visibilité sur le nombre de personnes inscrites par profil dans votre département ou ailleurs en France, vous pouvez consulter la page publique : [https://emjpm.fabrique.social.gouv.fr/stats.](https://emjpm.fabrique.social.gouv.fr/stats) Cela vous permettra de voir concrètement si les magistrats de votre département ont un compte eMJPM et s'ils se sont connectés dans les 30 derniers jours. Vous pouvez également vous rapprocher des agents du ministère en charge de la PJM avec lesquels nous travaillons en étroite collaboration pour cette phase de déploiement.

## **Quand l'import des mesures sera-t-elle automatisé pour les mandataires préposés et les services ?**

E-MJPM a mis à disposition une API permettant la connexion entre la plateforme et les logiciels métier pour l'import automatique des mesures. A ce jour, il y a deux éditeurs qui sont passés en production et réalisent des imports avec les premiers services clients intéressés. D'autres éditeurs sont en travaux. Si vous êtes un mandataire préposé ou un service et vous que êtes intéressé par cet automatisation de l'import de mesures, n'hésitez pas à prendre contact avec votre éditeur pour qu'il se rapproche de nous afin de démarrer les travaux via le mail : [support.emjpm@fabrique.social.gouv.fr.](mailto:support.emjpm@fabrique.social.gouv.fr) Pour rappel, pour les mandataires individuels, l'import automatique de mesures depuis OCMI est déjà en service sur eMJPM.

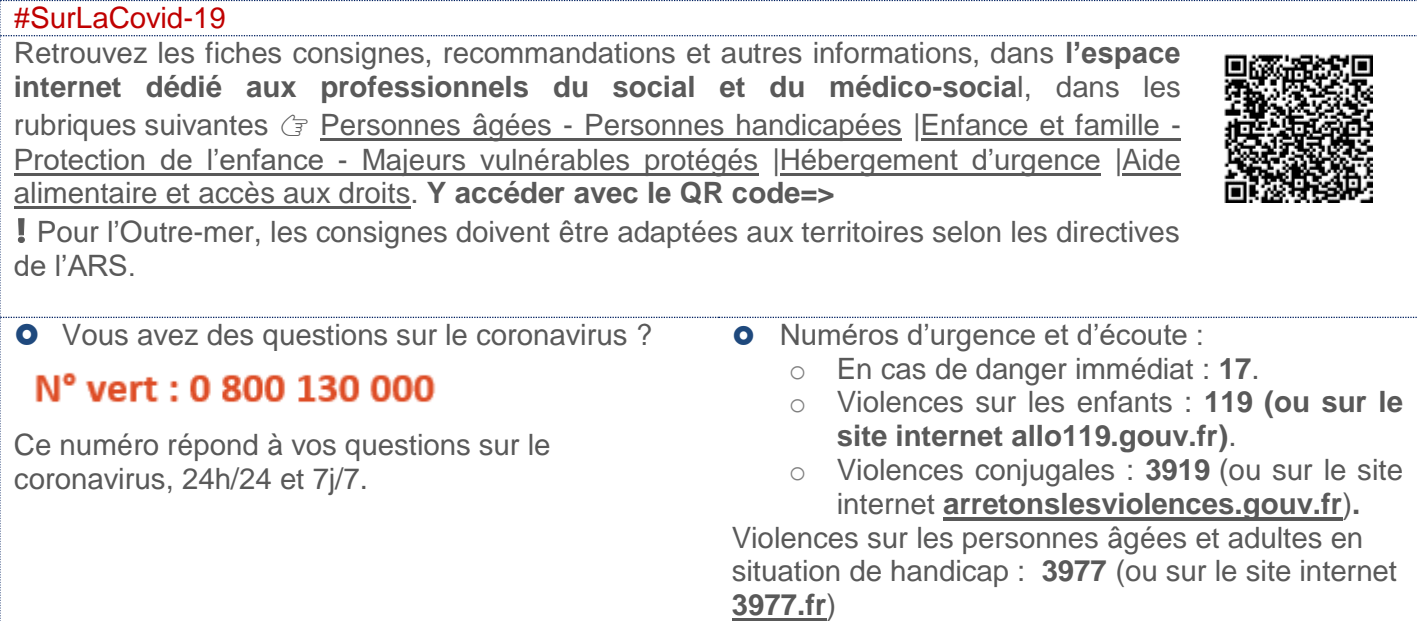

Conformément au règlement européen sur la protection des données personnelles (RGPD), vos données personnelles sont utilisées exclusivement par la DGCS pour ses missions de service public.

Vous pouvez exercer votre droit d'accès et de rectification des données vous concernant en formulant votre demande par mail à l'adresse suivant [: DGCS-RGPD@social.gouv.fr](mailto:DGCS-RGPD@social.gouv.fr)